## **Milica Marković 2015/0013**

## **Konvertor jedinica fizičko-hemijskih veličina**

Ovim programom je moguće izvršiti konverziju sledećih mernih jedinica:  $eV \rightarrow J$ ;  $J \rightarrow eV$ ;  $eV\rightarrow cm^{-1}$ ; cm<sup>-1</sup> $\rightarrow$ eV; kJ $\rightarrow$ MHz; MHz $\rightarrow$ kJ; cm<sup>-1</sup> $\rightarrow$ MHz; MHz $\rightarrow$ cm<sup>-1</sup>; <sup>0</sup>C $\rightarrow$ K; K $\rightarrow$ <sup>0</sup>C; kg $\rightarrow$ u; u $\rightarrow$ kg;  $cal\rightarrow J; \rightarrow J \rightarrow cal; atm \rightarrow Pa; Pa \rightarrow atm.$ 

## **Uputstvo za upotrebu programa**

- Program se pokreće otvaranjem fajla Konvertor.m u programu Matlab.
- Po otvaranju programa ide se na opciju *Run* pri čemu se otvara prozor konvertora (slika 1).
- Sa leve strane se, iznad belih polja, nalazi oznaka jedinice koja se konvertuje u jedinicu čija se oznaka nalazi sa desne strane odgovarajućeg belog polja.
- Kada želimo da izvršimo konverziju u bela polja se unosi numerička vrednost jedinice.
- Postupak konverzije se pokreće pritiskom da dugme *KONVERTUJ.*
- $\triangleright$  Po završenoj konverziji rezultat se ispisuje belim slovima i brojevima (sa desne strane odgovarajućeg belog polja (slika 2).

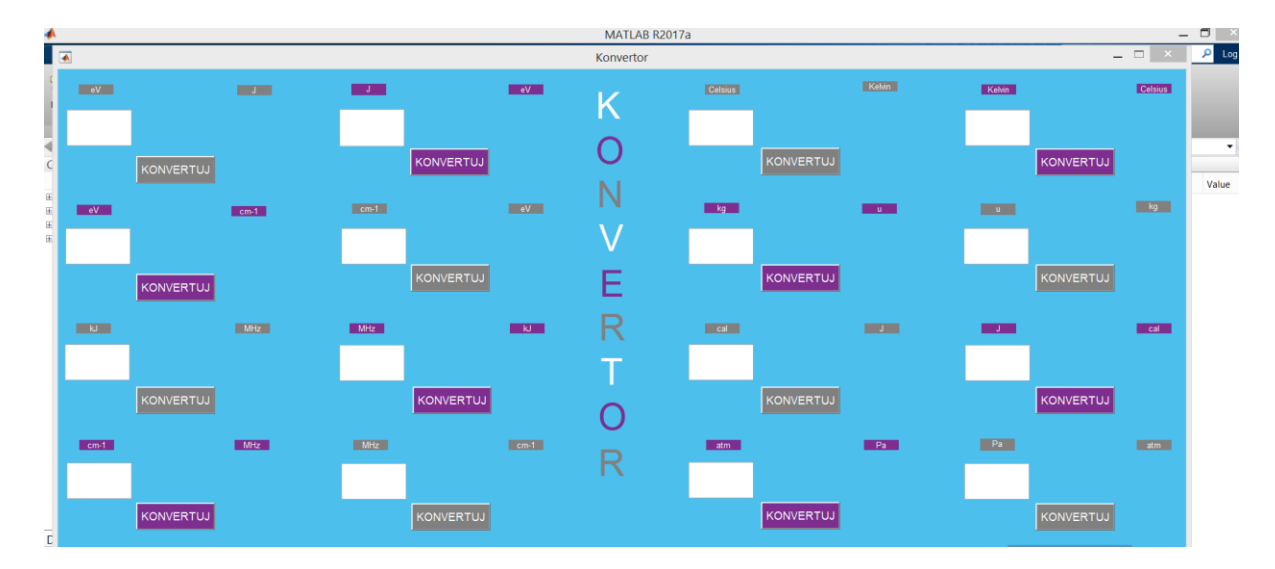

Slika 1 Prozor konvertora fizičko-hemijskih mernih jedinica

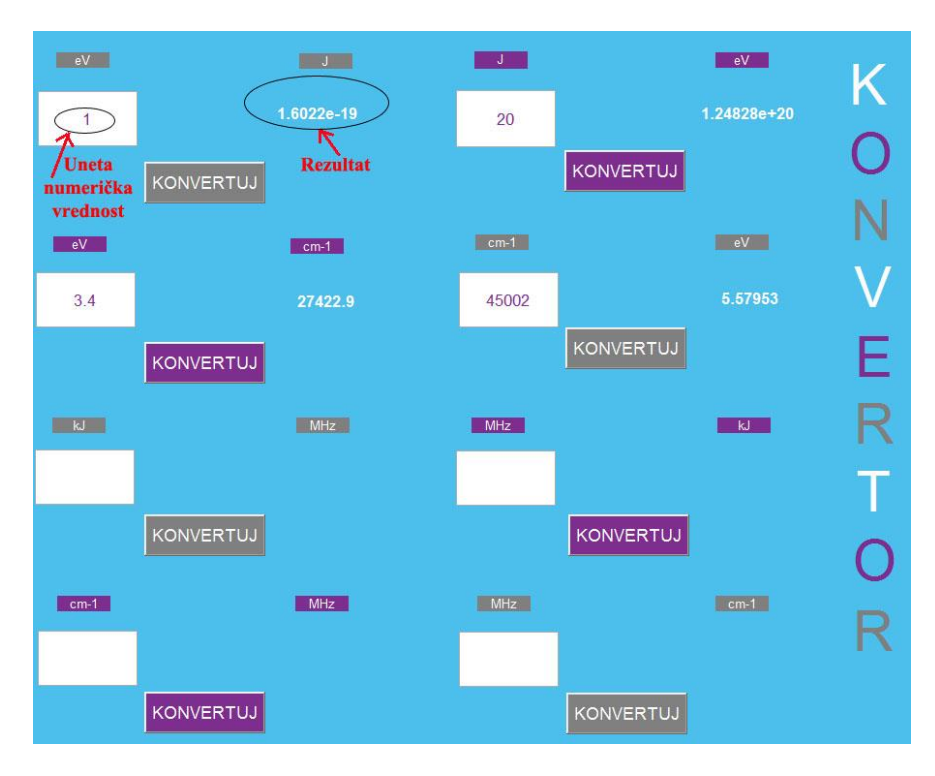

Slika 2 Uneta numerička vrednost jedinice i prikazani rezultat konverzije